## EX-6072PoE-2

# **English**

EX-6072PoE-2

drivers.

entry's:

install the drivers.

entry's:

CHECK INSTALLED DRIVER

DRIVER INSTALL ATION

Follow the installation instructions and complete the installation.

If you see this or a similar information the device is installed correctly.

A Netzwerkadapter

If you see this or a similar information the device is installed correctly.

 $\vee$   $\Box$  Netzwerkadapter

**Windows 8.x / 10 / 11 / Server 2012R2 / 2016 / 2019 / 2022** 

CHECK INSTALLED DRIVER

**Windows 98SE / ME / 2000 / XP / Vista / 7 / Server 2003 & 2008R2** After starting Windows is recognizes a new **"Ethernet-Controller"**. Please insert the Driver CD into your CD-Rom drive (e.g. Drive D:) and open the folder "LAN/RTL8111B-G". Please select the folder with your operating system and install the driver (see Picture). Follow the hardware assistant and finish the installation. **Important!** Restart your PC in any case after installing the

DVD-RW-Laufwerk (D:) Drivers 3.63

**LAN** Aquantia  $\Box$   $\Delta$ SIX Realtek **RTL8110SC**  $RTR$   $R111R<sub>2</sub>G$ RTI 8125R

Windows will now install automatically you right driver for your particular operating system. After the installation the operating system detects the card and automatically install them.

Open the **>Device manager<.** Now you should see at **"Networkadapter"** the following new

Broadcom NetLink (TM)-Gigabit-Ethernet Realtek PCIe GBE Family Controller Realtek PCIe GBE Family Controller #2

After the hardware installation, the operating system will recognize the device automatically and

Open the >Device manager<. Now you should see at "Networkadapter" the following new

Broadcom NetLink (TM) Gigabit Ethernet Realtek PCle GbE Family Controller #3 Realtek PCIe GbE Family Controller #4

**English** 

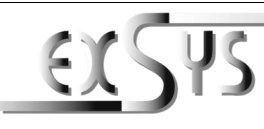

# **EX-6072PoE-2**

#### Anleitung Vers. 1.0 / 21.07.22

# AUFBAU

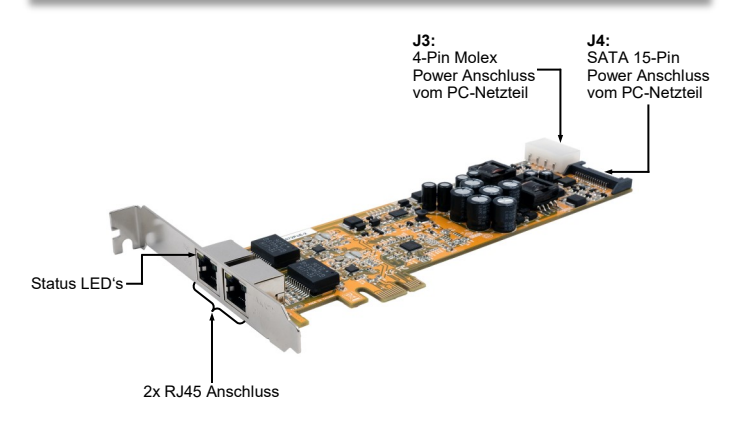

### BESCHREIBUNG & TECHNISCHE DATEN

Die EX-6072PoE-2 ist eine High-Speed Gigabit Ethernet PCI-Express Karte mit Power over Ethernet (PoE) Funktion. Sie ist mit zwei externen Ports ausgestattet. Jeder Port hat einen eigenen Realtek Chip für eine optimale und schnelle Datenübertragung. Sie unterstützt alle PCI -Express Slots von x1 bis x16. Der PCI-Express Bus unterstützt optimal die Leistung des schnellen Realtek Chipsatz. Die EX-6072PoE-2 gewährleistet so eine sichere Datenübertragung und exzellente Performance von bis zu 1Gbit/s! Die EX-6072-PoE-2 liefert isolierte 48V über das Ethernet-Kabel für PoE (PD) Geräte. Die Karte unterstützt auch Crossover-Erkennung und Auto-Korrektur-Funktion für die einfache Netzwerkverkabelung. Im Lieferumfang der EX-6072PoE-2 ist ein Low Profile Bügel enthalten, welcher Ihnen auch einen Einbau in schmale PC -Gehäuse bis maximal 8cm Bauhöhe ermöglicht.

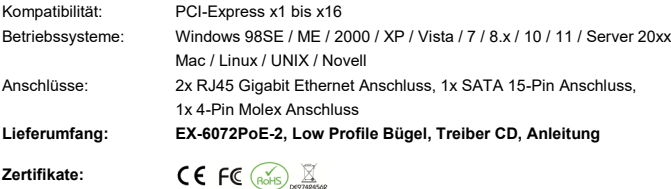

#### **RJ45 Anschluss:**

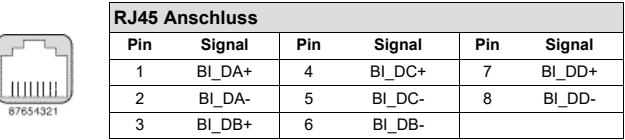

#### CONNECTORS & LED'S

#### **Status LED´s:**

- LINK / Activity LED

PoE LED

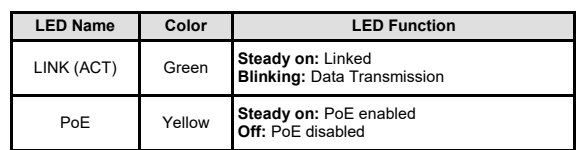

**J3:**

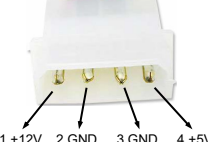

the end devices with power, the card must be connected to the power connector of the PC power supply! Only one power connector may be used J3 **OR** J4! **Please pay attention to the correct polarity! Attention! Never connect or release the plug while the** 

To use the PoE function of the EX-6072PoE-2 and to supply

**PC is supplied with power!**

**J4:**

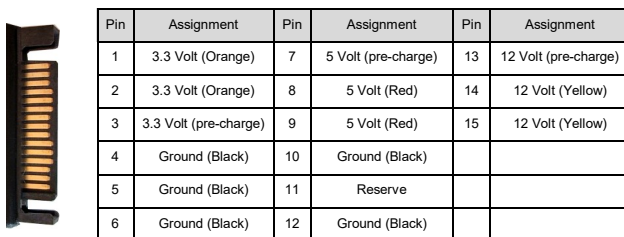

To use the PoE function of the EX-6072PoE-2 and to supply the end devices with power, the card must be connected to the power connector of the PC power supply! Only one power connector may be used J3 **OR** J4!

#### **Please pay attention to the correct polarity! Attention! Never connect or release the plug while the PC is supplied with power!**

# HARDWARE INSTALLATION

Please note the following installation instructions. Because there are large differences between the PC's, we can give you only a general installation instructions for the EX-6072PoE-2. Please refer your computer's reference manual whenever in doubt.

- 1. Turn off the power to your computer and any other connected peripherals.
- 2. Remove the mounting screws located at the rear and/or sides panels of your Computer and gently slide the cover off.
- 3. Locate an available PCI-Express expansion slot and insert the card. Make sure that the card is plugged in correctly.
- 4. Now install the power supply via the 4-Pin Molex or SATA 15-Pin connector. (see picture Connectors J3 or J4)
- 5. Then attach the card with a screw to the rear panel of the computer.
- 6. Gently replace your computer's cover and the mounting screws.

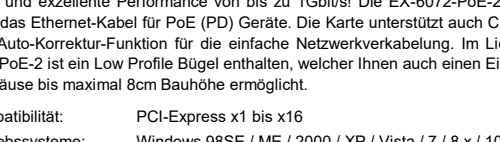

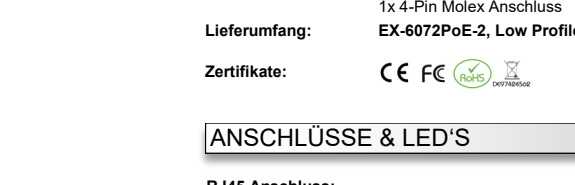

1

## EX-6072PoE-2

# Deutsch

## EX-6072PoE-2

liert diese.

Einträge sehen:

automatisch und installiert diese.

Einträge sehen:

**Windows 98SE / ME / 2000 / XP / Vista / 7 / Server 2003 & 2008R2** Windows erkennt beim Start einen neuen **"Ethernet-Controller"**. Legen Sie nun die Treiber CD in Ihr CD-ROM Laufwerk (z.B. Laufwerk D:) ein und öffnen Sie den Ordner "LAN/RTL8111B-G". Nun wählen Sie den Ordner Ihres Betriebssystems aus und installieren Sie die Treiber (siehe Abbildung). Folgen Sie den Installationsanweisungen und schließen Sie die Installation ab.

DVD-RW-Laufwerk (D:) Drivers 3.63

Folgen Sie den Installationsanweisungen und schließen Sie die Installation ab.

 $\Box$  IAN Aquantia **ASIX** Realtek **RTL8110SC** RTL8111B~0 RTL8125B

Sind diese oder ähnliche Einträge vorhanden, ist die Karte richtig installiert.

A Netzwerkadapter

**Windows 8.x / 10 / 11 / Server 2012R2 / 2016 / 2019 / 2022** 

Sind diese oder ähnliche Einträge vorhanden, ist die Karte richtig installiert.

V Netzwerkadapter

Windows installiert jetzt automatisch den richtigen Treiber für das jeweilige Betriebssystem. Nach der Installation der Treiber erkennt das Betriebssystem automatisch die Karte und instal-

Öffnen Sie den **>Geräte-Manager<**. Jetzt müssten Sie unter **"Netzwerkadapter"** folgende

Broadcom NetLink (TM)-Gigabit-Ethernet Realtek PCIe GBE Family Controller Realtek PCIe GBE Family Controller #2

Nach Abschluss der Hardwareinstallation erkennt das Betriebssystem die EX-6072PoE-2

Öffnen Sie den **>Geräte-Manager<**. Jetzt müssten Sie unter **"Netzwerkadapter"** folgende

Broadcom NetLink (TM) Gigabit Ethernet Realtek PCIe GbE Family Controller #3 Realtek PCIe GbE Family Controller #4

**Wichtig!** Starten Sie Ihren PC nach der Installation neu.

ÜBERPRÜFEN DES INSTALLIERTEN TREIBER

ÜBERPRÜFEN DES INSTALLIERTEN TREIBER

# Deutsch

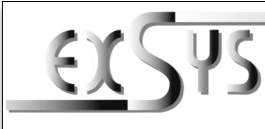

# TREIBER INSTALLATION **EX-6072PoE-2**

#### Manual Vers. 1.0 / 21.07.22

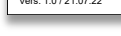

# **LAYOUT**

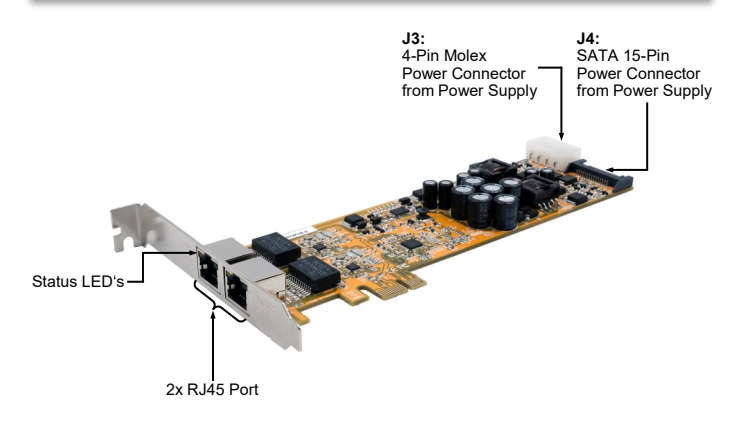

#### DESCRIPTION & TECNICAL INFORMATION

The EX-6072PoE-2 is a high-speed Gigabit Ethernet PCI Express card with Power over Ethernet (PoE) function. It is equipped with two external ports. Each port has its own Realtek chip for optimal and fast data transmission. It supports all PCI-Express slots from x1 to x16. The PCI-Express bus optimally supports the performance of the fast Realtek chipset. The EX-6072PoE-2 thus ensures secure data transmission and excellent performance of up to 1Gbit/s! The EX-6072-PoE-2 provides isolated 48V over Ethernet cable for PoE (PD) devices. The card also supports crossover detection and auto-correction function for easy network cabling. The EX-6072PoE-2 comes with a low profile bracket, which allows you to install it in narrow PC cases up to a maximum height of 8cm.

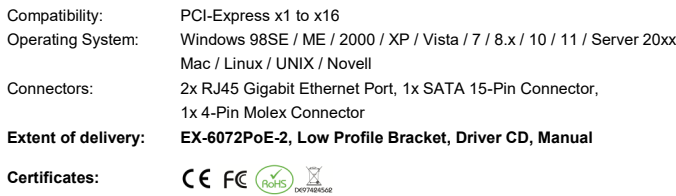

#### CONNECTORS & LED'S

#### **RJ45 Port:**

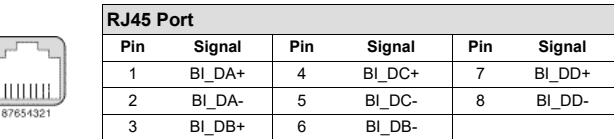

#### ANSCHLÜSSE & LED'S

#### **Status LED´s:**

- LINK / Activity LED PoE LED

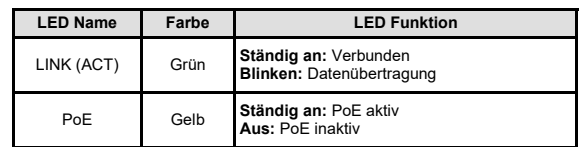

**J3:**

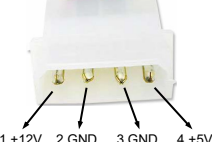

Um die PoE Funktion der EX-6072PoE-2 zu nutzen und die Endgeräte mit Strom zu versorgen, muss die Karte mit dem Stromanschluss vom PC-Netzteil verbunden werden! Es darf nur ein Stromanschluss verwendet werden J3 **ODER** J4! **Bitte auf die richtige Polarität achten!**

**Achtung! Stecker nie bei eingeschaltetem PC ein oder ausstecken!**

**J4:**

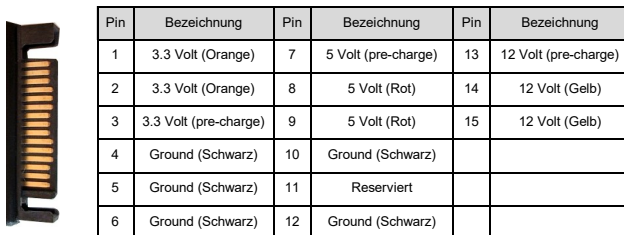

Um die PoE Funktion der EX-6072PoE-2 zu nutzen und die Endgeräte mit Strom zu versorgen, muss die Karte mit dem Stromanschluss vom PC-Netzteil verbunden werden! Es darf nur ein Stromanschluss verwendet werden J3 **ODER** J4!

#### **Bitte auf die richtige Polarität achten! Achtung! Stecker nie bei eingeschaltetem PC ein oder ausstecken!**

# HARDWARE INSTALLATION

Beachten Sie bitte die folgenden Installationshinweise. Da es große Unterschiede zwischen PC's gibt, können wir Ihnen nur eine generelle Anleitung zum Einbau der EX-6072PoE-2 geben. Bei Unklarheiten halten Sie sich bitte an die Bedienungsanleitung Ihres Computersystems.

- 1. Schalten Sie Ihren Rechner und alle angeschlossenen Peripheriegeräte aus und ziehen Sie bei allen Geräten den Netzstecker.
- 2. Lösen Sie die Schrauben des Gehäuses auf der Rückseite Ihres Computers und entfernen Sie vorsichtig das Gehäuse.
- 3. Suchen Sie jetzt einen freien PCIe Steckplatz und stecken Sie die EX-6072PoE-2 vorsichtig in den ausgewählten PCIe Steckplatz ein. Beachten Sie, das die EX-6072PoE-2 korrekt eingesteckt ist und das kein Kurzschluss entsteht.
- 4. Installieren Sie nun die externe Stromversorgung über den 4-Pin Molex oder über den SATA 15-Pin Anschluss. (siehe Abbildung Anschlüsse J3 oder J4)
- 5. Danach befestigen Sie die EX-6072PoE-2 mit einer Schraube am Gehäuse.
- 6. Jetzt das Computergehäuse mit den Schrauben wieder schließen.

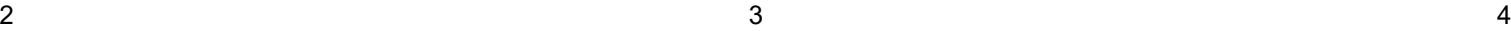